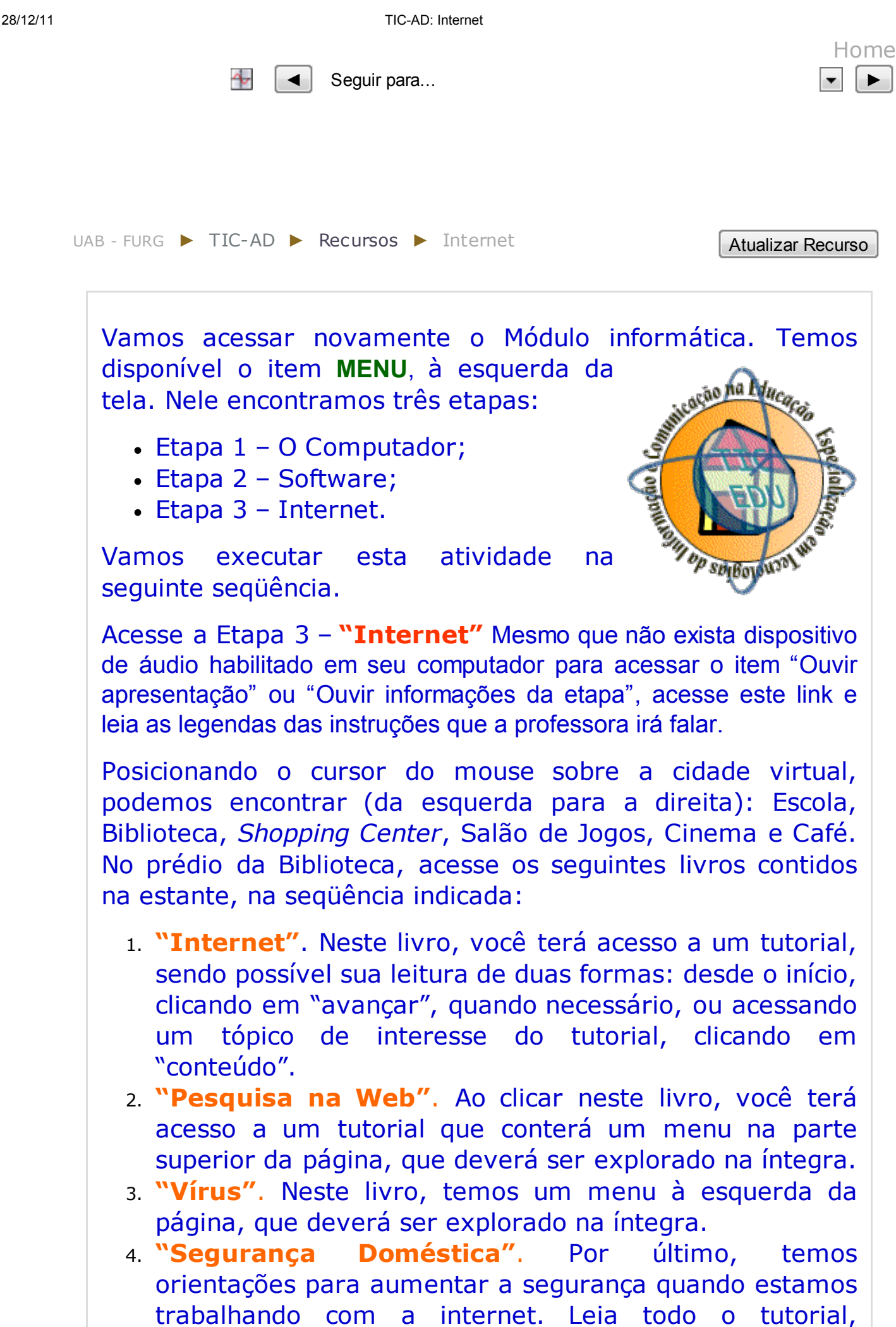

28/12/11 TIC-AD: Internet

utilizando o menu à esquerda da página.

Entendendo o termo "Malware".

Para complementar o estudo realizado até o momento, acesse novamente a Etapa 3 – "Internet". No prédio do Shopping Center, visite a área "conectando". Explore todos os tópicos contidos nesta área, utilizando o menu que está disponível à esquerda da página. Você poderá visualizar todas as páginas de cada tópico utilizando ícones (setas) que estão disponíveis para a navegação. O interessante neste tutorial é realizar pequenas tarefas que avaliarão seus conhecimentos adquiridos nesta atividade, de maneira interativa e divertida! Explore!

## programa para cada recurso:

Vamos conhecer duas ferramentas utilizadas por internautas, baseadas em mensagens instantâneas e em voz sobre IP, explorando definições publicadas na Wikipédia. Também estão disponíveis tutoriais sobre exemplos de

- Mensagens instantâneas (definição na Wikipédia: clique aqui)
	- Exemplo: programa MSN Messenger
		- Tutorial on-line (clique aqui)
		- Tutorial MSN Messenger 6.0 (formato .pdf autoria: CI/UFPel) (clique para instalar o Adobe Acrobat)
		- Links para instalação (versão para o Windows) (versão para o Linux - conhecido por MSN)
- Voz sobre IP (definição na Wikipédia: (clique aqui)
	- Exemplo: programa Skype
		- Tutorial on-line (clique aqui)
		- Tutorial Skype (formato .pdf autoria: CI/UFPel) (clique para instalar o Adobe Acrobat)
		- Link para instalação (clique aqui)

Òltima atualização: segunda, 29 outubro 2007, 00:36

Você acessou como Lidiane Dutra (Sair)

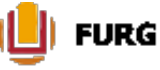

UNIVERSIDADE. ABERTA DO BRASIL

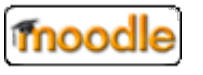